## **Tricefy** Mac OS Uplink Installation

Last Modified on 2025-05-06 11:23

## 1. Uplink Installation

Newer versions of Mac OS may require Tricefy Uplink to be allowed to install and run.

The following error may display when attempting to install Tricefy Uplink:

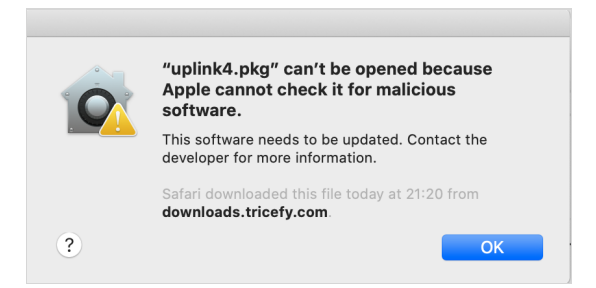

- 1. Download Uplink as normal ([https://downloads.tricefy.com/tricefy\\_uplink/uplink4.pkg](https://downloads.tricefy.com/tricefy_uplink/uplink4.pkg))
- 2. Go to System Settings
- 3. Go to the Privacy and Security settings
- 4. Scroll to bottom and select Open Anyway

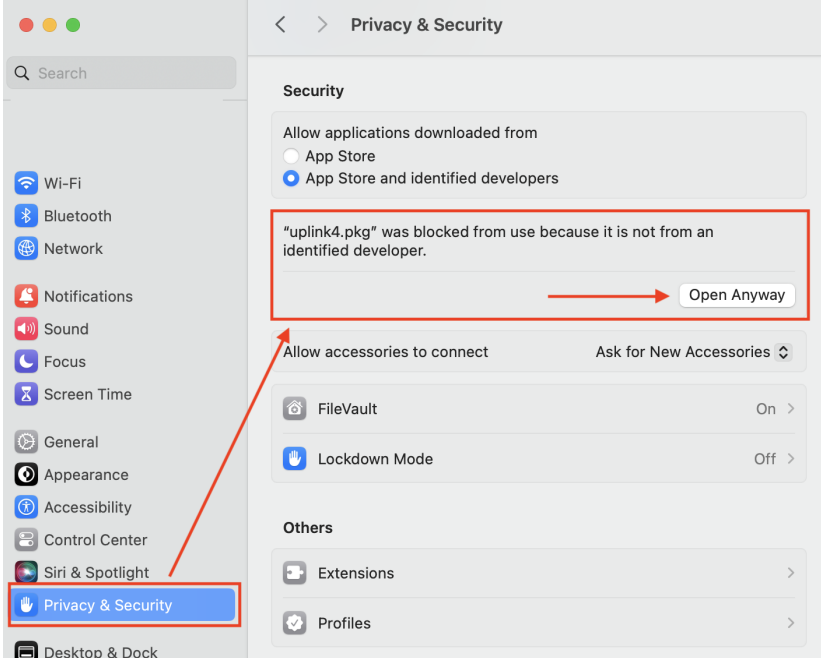

## 2. Uplink Firewall Settings (if needed)

If the ultrasound cannot ping/verify with the Mac uplink computer, you will likely need to add/allow the Tricefy uplink services to the Mac firewall settings.

- 1. Network <sup>&</sup>gt; Firewall <sup>&</sup>gt; Options/Advanced <sup>&</sup>gt; Add (plus sign icon)
- 2. Navigate to Applications > Tricefy Uplink > bin
- 3. Add "boxComm" and "storescp" to the list with the "Allow incoming connections" setting

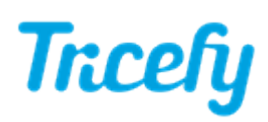

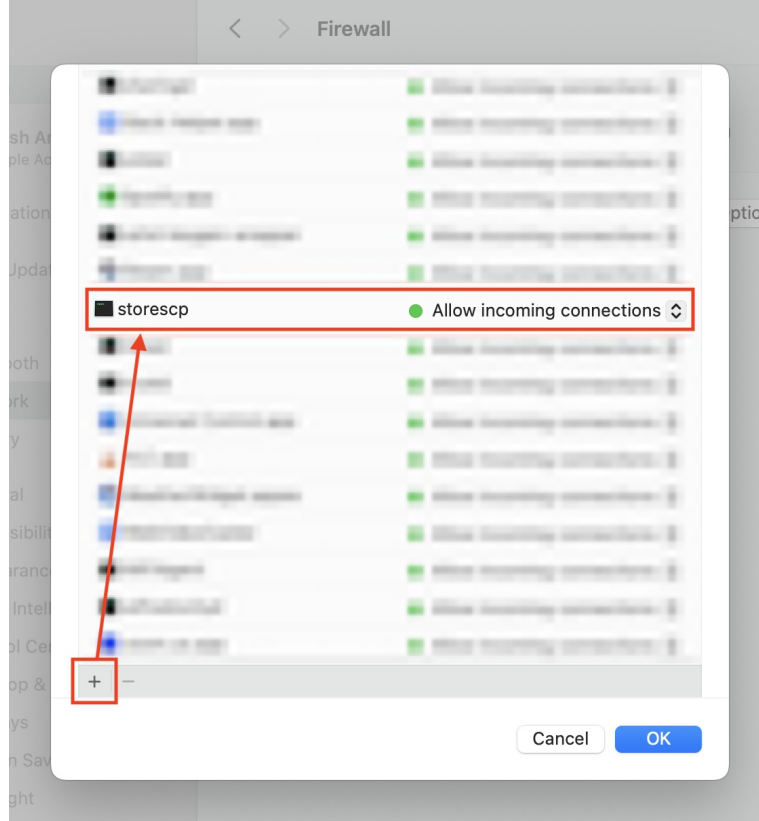